## **Creating a ConfTool-account for IIEMCA19**

- 1. Visit the [ConfTool-IIMECA19 website](https://www.conftool.net/iiemca19/) [\(https://www.conftool.net/iiemca19/\)](https://www.conftool.net/iiemca19/).
- 2. Click on "**Create account**" (either top-left or in the middle of the screen)

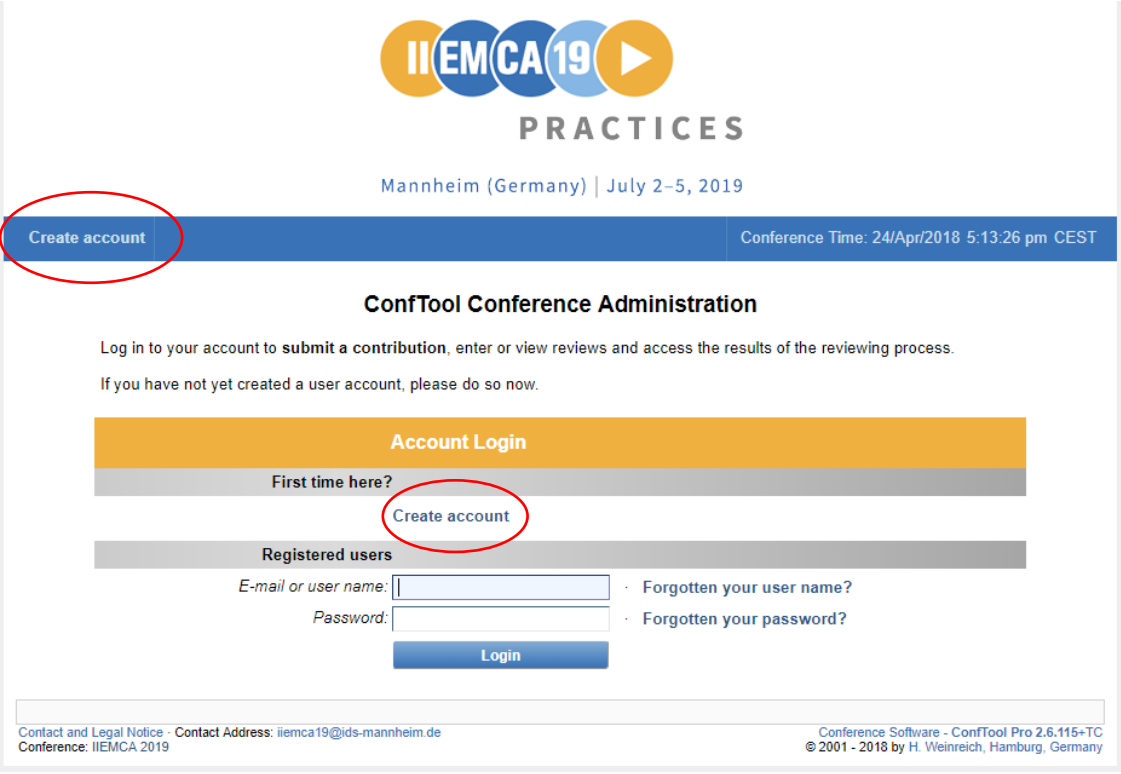

- 3. Type in your personal information.
- 4. Read (and accept) the data privacy agreement.
- 5. Choose your user name and password.

You have two options:

i) You can **choose your user name and password**. Select "Enter user account details below. You will receive a user account confirmation e-mail." Please note: Your chosen password will not be sent to you by e-mail!

Please keep in mind when choosing your password:

- your **user name** has to consist of at least 2 characters and is case-sensitive. You can also choose your email as your user name.
- your **password** has to consist of at least 5 characters, is case-sensitive, has to contain at least one Latin character (a-z) and one number (0-9) and must not be too simplistic (e.g. not equal to your name).

ii) You can **choose an automatically generated user name and password**. Select "Create account automatically". Both user name and password will be sent to you in two separate emails. We advise you to change the system-generated password after the first login.

Please note: If you choose this option, make sure that the fields 'user name' and 'password' are empty before you select this option.

- 6. After having filled out all necessary data, you may choose between two options:
	- If you would like to create your user account and continue with the submission of a contribution, please choose "Submit and begin with the submission of a contribution".
	- If you would like to only create your user account, please choose "Create user account only"; you can submit your contribution later.

An e-mail with your account information will be sent to you by the system – **please do not forget to validate your e-mail address** (see the link in the e-mail).